# **Official User-Guide to the** *P***-curve**

First version: 2013 04 22 This version: 2015 03 02

> Uri Simonsohn Leif Nelson Joe Simmons

**Four steps to a valid** *p***-curve:**

- **1. Create and report a study-selection rule**
- **2. Create a** *P***-curve Disclosure Table to select results to analyze**
- **3. Feed statistical results to** *p***-curve app**
- **4. Copy-paste app's output onto your paper**

# **Step 1. Create a study-selection rule**

*P*-curve can be used to assess the evidential value of diverse sets of findings.

If a rule can be specified that creates a meaningful set of studies, then *p*-curve can validly assess the set's joint evidential value.

The rule should be set in advanced, before statistical results are analyzed, and disclosed in the paper.

Examples of rules:

- The yearly top-5 most cited articles in the *Quarterly Research Journal* 1984-1989
- All studies published in 2009 with wine as a manipulation and simulated driving behavior as a dependent variable.
- The most recent 10 articles published by proctologist Giordano Armani.
- Clinicaltrials.gov registered studies examining antidepressants among teenagers.

## **Step 2. Create a** *P***-curve Disclosure Table to select results to analyze**

Table 1 summarizes the steps for creating a disclosure table. Table 2 provides an example.

#### **Table 1.Five Steps to Create a** *P***-curve Disclosure Table**

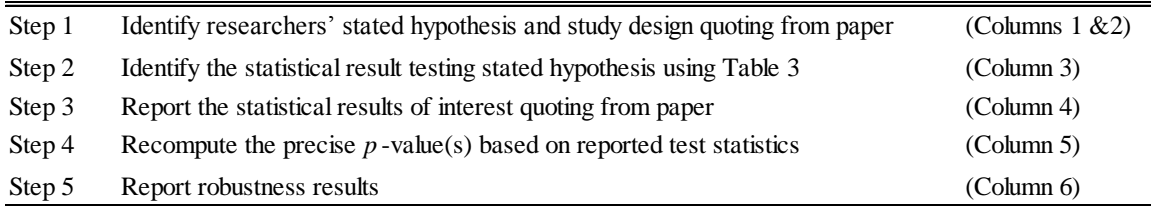

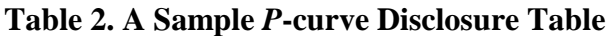

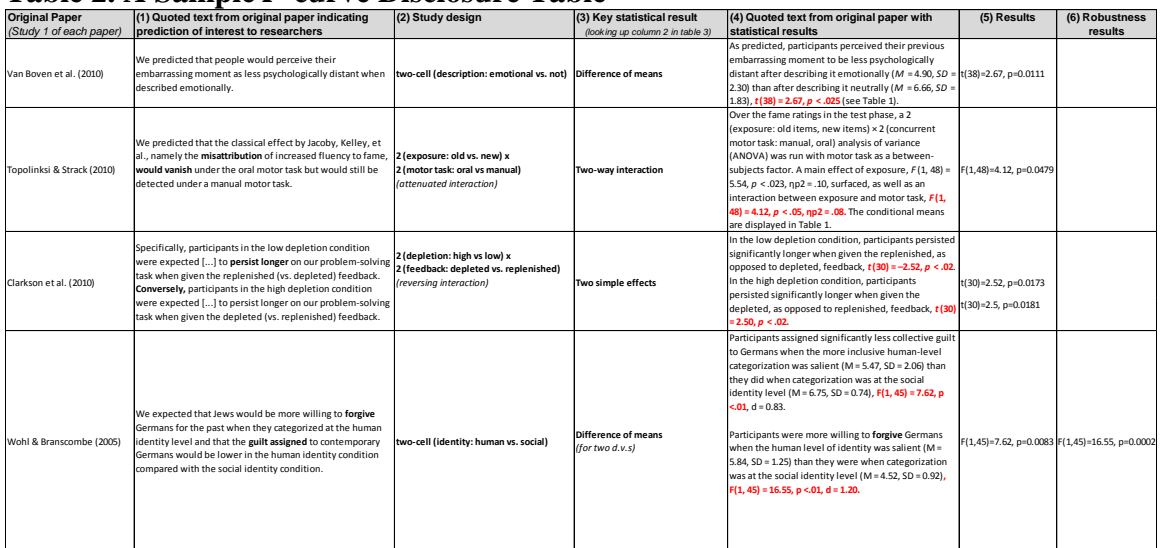

Column (1) in Table 2 includes the text that identifies the appropriate statistical result to select. For example:

- Topolinski & Strack (2010) write that the effect is expected to "vanish," so they predict an attenuating interaction. Table 3 below indicates that for attenuating interactions one selects the statistical results associated with the interaction.
- Clarkson's et al. (2010) expect the effect to reverse in sign across conditions, so they predict a reversing interaction. Table 3 below indicates that for reversing interactions one selects the statistical result associated with both simple effects.

# **Step 2 (cont.)**

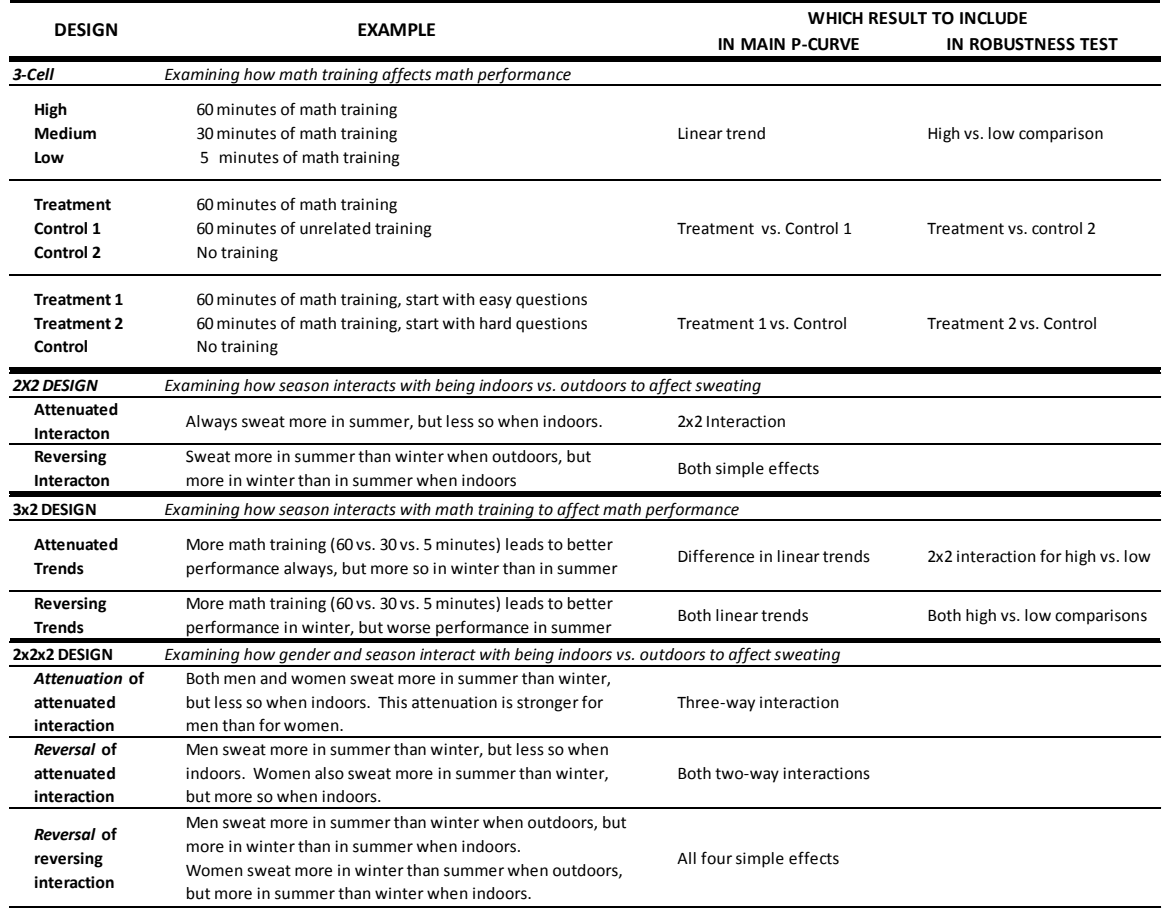

### **Table 3 in paper. Which statistical result to select for** *p***-curve?**

# **Keep in mind:**

# Important!

#### **1. In a 2x2 design,**

- o If attenuation is predicted, select only the interaction
- o If a reversal is predicted, select only both simple effects

### **2.** *Discrete tests.*

*P*-curve is only approximately valid for discrete tests (e.g., comparing proportions). *P*-curves of discrete tests are, for now, merely suggestive. See [Supplement #4.](http://p-curve.com/Supplement/Supplement.pdf)

# **Step 3. Feed key results to** *p***-curve app (version 3.0)**

The web-based app looks like this:

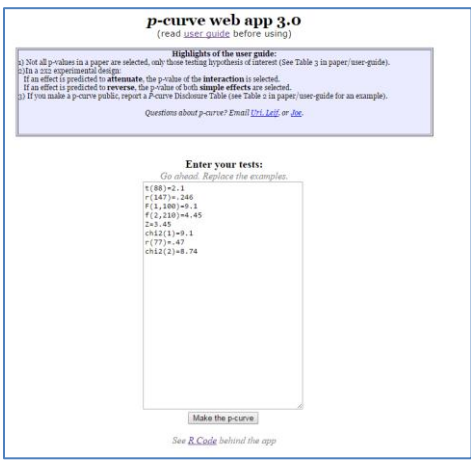

You can copy paste your tests in the format used in the examples there. If you have results p>.05, the app will automatically exclude them and report how many were excluded.

## **Step 4. Copy-paste app's output onto your paper** *(or email/tweet/blogpost)*

After clicking on you will see a screen like this one:

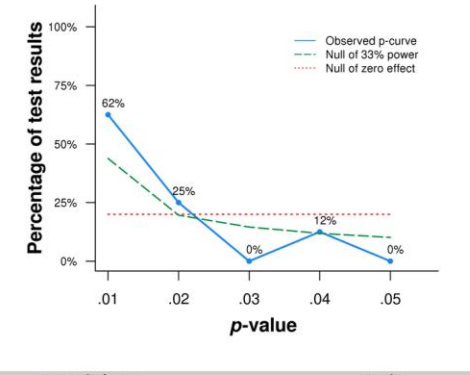

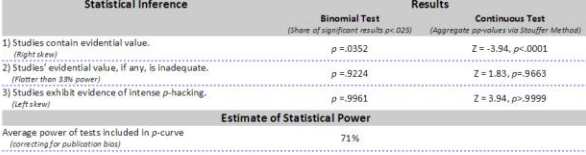

The observed p-curve includes 8 significant results (p<.05), of which 87.5% are p<.025.<br>There were no non-significant results entered.

If you right-click on the figure itself you can save it as an image file, but you will not save the text below it.

To grab the entirety of the output, as done above, you can do a printscreen.

If you haven't done that before, check these instructions out for *[Windows 7](http://www.wikihow.com/Take-a-Screenshot-in-Microsoft-Windows)* or *[XP](http://www.ehow.com/how_4745445_use-print-screen-windows-xp.html)* or [Mac.](http://www.printscreenmac.com/) If you use a Unix machine you probably have not read this far.